# POUNCE: STUDENT INSTRUCTIONS FOR LOGGING INTO JAGTRAX

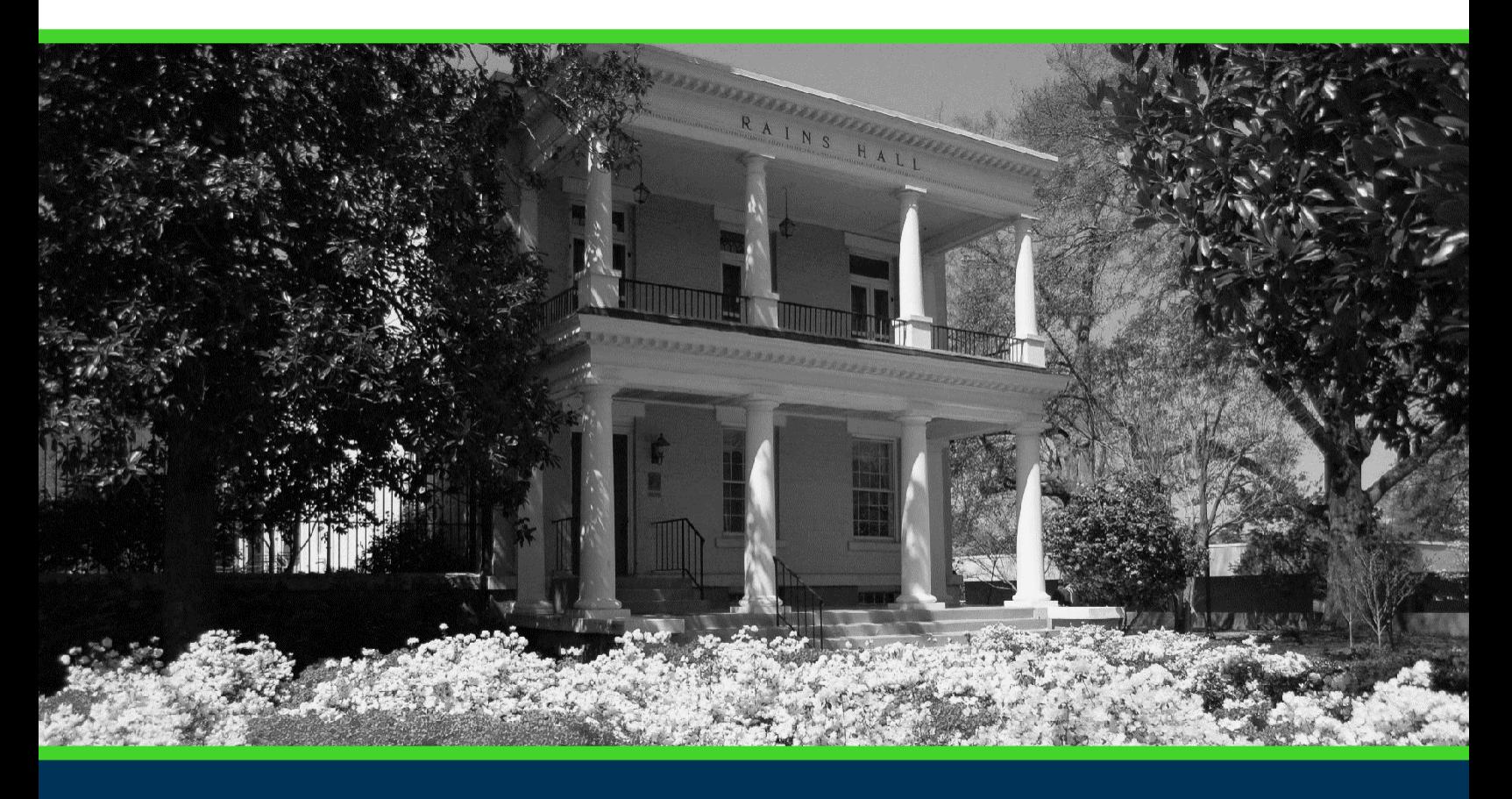

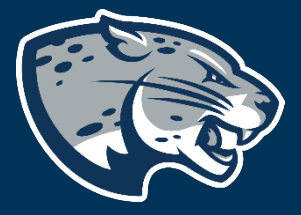

## OFFICE OF THE REGISTRAR USER INSTRUCTIONS

#### POUNCE: STUDENT INSTRUCTIONS FOR LOGGING INTO **JAGTRAX**

### **TABLE OF CONTENTS**

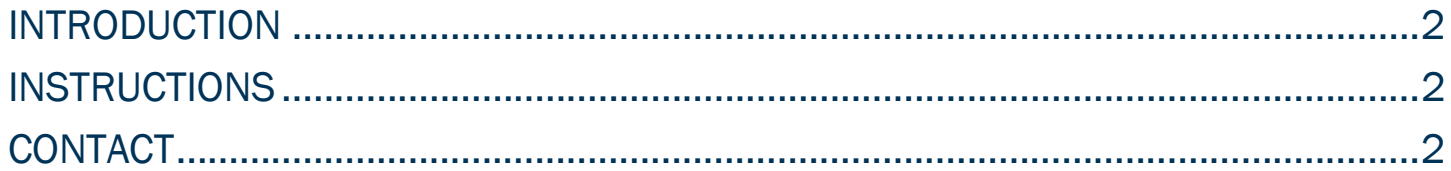

### POUNCE: STUDENT INSTRUCTIONS FOR LOGGING INTO JAGTRAX

#### INTRODUCTION

l

JagTrax is a web-based advising tool to help advisors and students monitor and plan academic requirements together. Note: JagTrax is not an official transcript and it does not replace a graduation application.

#### INSTRUCTIONS

- 1. Log into https://pounce.augusta.edu/.
- 2. You will be prompted approve DUO via your preferred settings.
- 3. Select "Student" from the top of the page.

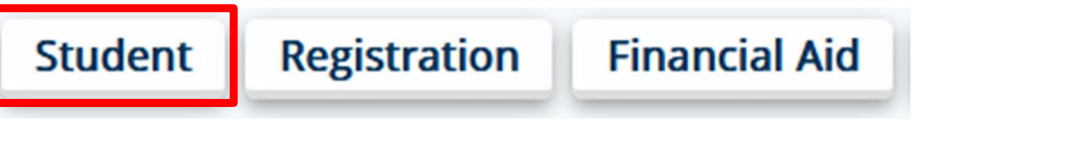

#### 4. Select "JagTrax for Students"

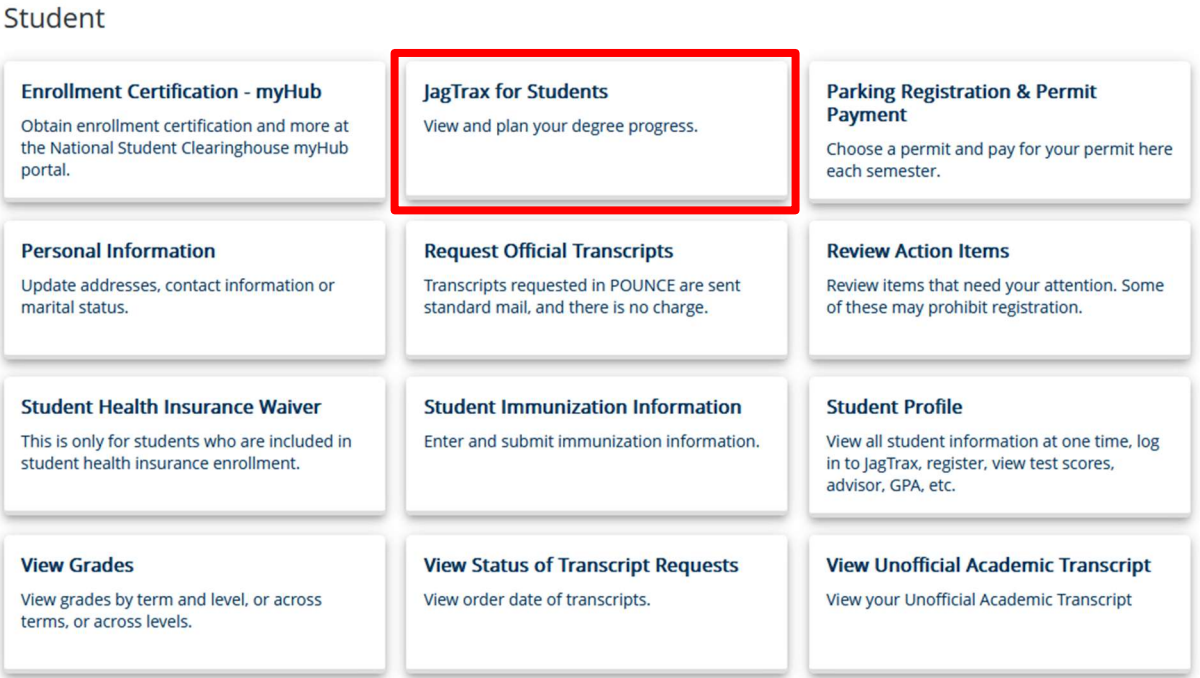

5. Log into JagTrax using your NetID and password.

**CONTACT** 

If you have any additional questions, please contact our office at jagtrax@augusta.edu.